### **▲Spire** User Manual

version 2.9 - volume 2 of 2

# chapter 17 production manager

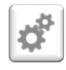

The Production Manager add-on lets you control inventory with pinpoint accuracy, reduce unplanned expenses and improve cash flow. Efficiently plan production from beginning to end and track progress with real-time information on raw materials, costs and production status.

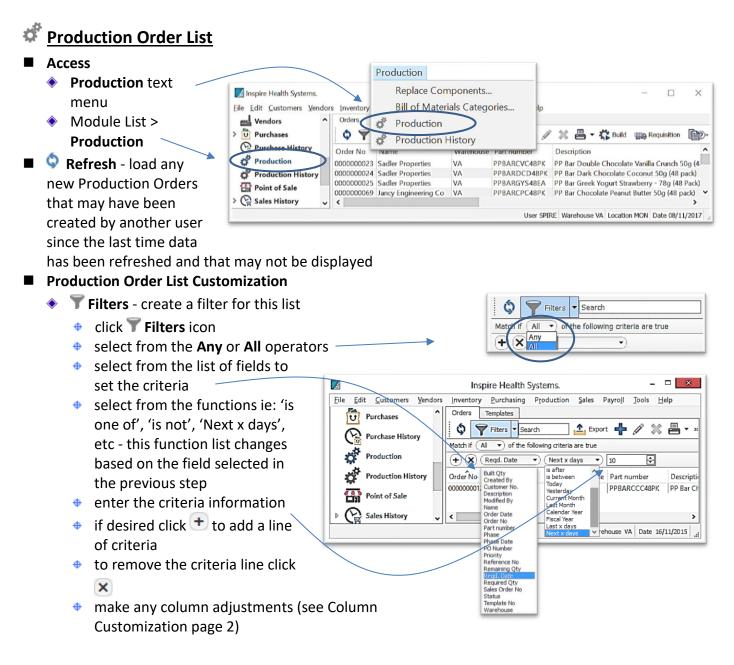

Spire User Manual

version 2.9 - volume 2 of 2

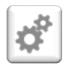

### CHAPTER 17 PRODUCTION MANAGER

- select **Filters** for save options
  - Save default this filter will load when you click the  $\mathbb{T}$  Filters button
  - Save preset will add the current filter to the Filters menu 0
    - ▲ give this filter a name
    - select User if this filter i be used just for this User
    - select Company if it is to accessed by all users acces this Company data
    - Show in module list to display beneath the module name in the module list
    - Save column state if you have removed or added columns, or have sorted the list by one of the columns
    - click OK...this new filter will display in the Filters menu

| vill                                          | Enter filter name ?                                                                                                    | ×                                           | Save de Remov                                     | efault<br>e default       |                         |   |
|-----------------------------------------------|----------------------------------------------------------------------------------------------------|---------------------------------------------|---------------------------------------------------|---------------------------|-------------------------|---|
|                                               | Production Orders due in 10                                                                                             | 0 Days                                      | Save p                                            | reset                     |                         |   |
| e                                             | User      Con                                                                                                    | npany                                       | Save p                                            | reset as                  |                         |   |
| ng                                            | Show in module list                                                                                                    |                                             | Delete                                            | Preset                    |                         |   |
| 0                                             | Save column state                                                                                                    |                                             | Produc                                            | tion Orders du            | e in 10 Davs            |   |
|                                               |                                                                                                    |                                             |                                                   |                           |                         |   |
| Inspire F                                     |                                                                                                    | Cancel                                      |                                                   |                           | - 0                     | × |
|                                               | lealth Systems                                                                                                    |                                             | Production Sales Pay                              | roll Iools Help           | - 0                     | × |
|                                               | Health Systems                                                                                                    | urchasing                                   | Production Sales Pay                              | roll Iools <u>H</u> elp   | - 0                     | × |
| ile <u>E</u> dit (                            | lealth Systems<br>Lustomers Vendors Inventory P<br>ors                                                                  | Orders                                      |                                                   | roll Iools Help           |                         |   |
| ile Edit (<br>Wend<br>Purcl                   | Health Systems<br>Customers Vendors Inventory P<br>ors                                                                  | Curchasing<br>Orders                        | Templates                                         | 🗋 📤 Export 🚦              |                         |   |
| ile Edit (<br>Wend<br>D Purcl                 | lealth Systems<br>Customers Vendors Inventory P<br>ors<br>nases<br>nase History                                         | Orders                                      | Templates<br>Tilters                              | Export 🕂                  | Part number             |   |
| ile Edit (<br>Vend<br>Purcl<br>Purcl          | Health Systems<br>Customers Vendors Inventory P<br>ors<br>hases<br>hase History<br>uction                               | Purchasing<br>Orders<br>Order P<br>Order No | Templates<br>Tilters                              | Export<br>Warehouse<br>VA |                         |   |
| ile Edit (<br>Vend<br>Vend<br>Purcl<br>Produc | Health Systems<br>Customers Vendors Inventory P<br>ors<br>hases<br>hase History<br>uction<br>tion Orders due in 10 Days | Purchasing<br>Orders<br>Order P<br>Order No | Templates<br>Illers  Search Name A Bryant Webb Pc | Export<br>Warehouse<br>VA | Part number<br>RESCAB90 |   |

- Save preset as... if you have loaded an existing Filter, changed the criteria set, and want to 0 save this Filter under a different name
- click on the  $\mathbb{T}$  Filters button to release the current filter to see entire list or start a new filter ф.
- Search - type any character(s) into the field and the list will narrow to only records containing the character(s) typed, somewhere in the details
- open a Production Order to use the Navigate buttons K < > > to page through Production Orders in the list, filtered or not filtered
- **Column Customization** 
  - drag and drop columns for preferred positioning
  - right-click on any column heading to list to identify which columns you wish to see in the grid
- Column Sort click on any column heading to sort the list by that column

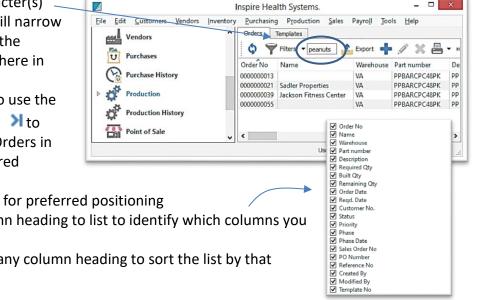

Export

#### **▲Spire** User Manual

version 2.9 - volume 2 of 2

## chapter 17 production manager

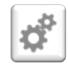

| <ul> <li>further narrow your search by just</li> </ul>                                                                                                    | Inspire Health Systems. – 🗖 📕                                                                                                    |
|----------------------------------------------------------------------------------------------------|----------------------------------------------------------------------------------------------------|
| typing and the list will highlight the                                                                                                    | rs <u>Y</u> endors Inventory <u>P</u> urchasing Production <u>Sales</u> Payroll <u>Tools</u> <u>H</u> elp                                                                                                    |
| tett Vandarr                                                                                                    | Orders Templates                                                                                                    |
| closest match, in currently sorted    📲                                                                                                    | 🗘 🌱 Electric Search 🕰 Export 🕂 🖉 💥 📇                                                                                                    |
| column                                                                                                    | Order No Name Warehouse Part number                                                                                                    |
|                                                                                                    |                                                                                                    |
| Icon Menu Customization                                                                                                    | 0000000020 Sadier Properties VA PPBARCVC48PK<br>000000021 Sadier Properties VA PPBARCPC48PK<br>000000022 Sadier Pro A p. 6.4.4                                                                                                    |
| 🚸 hover over the Icon Group handle 🛛 🛛 🚜 Production H                                                                                                    | History 000000023 Sadler Pro                                                                                                    |
| until you see                                                                                                    | 0000000024 Sadler Pro Y Filters                                                                                                    |
| until you see                                                                                                    |                                                                                                    |
| <ul> <li>drag the Icon Group to where you</li> </ul>                                                                                                    | New Ctrl+N p1                                                                                                    |
| -                                                                                                    | 🥒 Edit                                                                                                    |
| want it                                                                                                    | 🗙 Delete Del                                                                                                    |
|                                                                                                    | 🖶 Print 🔸                                                                                                    |
|                                                                                                    | 🗱 Build Ctrl+B                                                                                                    |
|                                                                                                    |                                                                                                    |
| roduction Order List <b>Ouick Menu</b> - right-click any transacti                                                                                                    | ion to display                                                                                                    |
| roduction Order List <b>Quick Menu</b> - right-click any transacti                                                                                                    | ion to display                                                                                                    |
| roduction Order List <b>Quick Menu</b> - right-click any transacti                                                                                                    | ion to display<br>Copy<br>Pull From Template                                                                                                    |
|                                                                                                    | E Copy                                                                                                    |
|                                                                                                    | Pull From Template                                                                                                    |
| roduction Order List Quick Menu - right-click any transacti     Export Production Order List                                                                                                    | Copy     Copy     Copy     Copy     Constant     Copy     Pull From Template     → Next Status                                                                                                    |
| Export Production Order List                                                                                                    | <ul> <li>Copy</li> <li>✓ Pull From Template</li> <li>→ Next Status</li> <li>④ Next Phase</li> </ul>                                                                                                    |
| Export Production Order List  Inspire Health Systems.  Ele Edit Customers Vendors Inventory Purchasing Production Sales Payrol Jools Help  Vendors  Orders Templates                                                                                                    | <ul> <li>Copy</li> <li>Pull From Template</li> <li>→ Next Status</li> <li>③ Next Phase</li> </ul>                                                                                                    |
| Export Production Order List      Inspire Health Systems.     Ele Edit Customers Vendors Inventory Purchasing Production Sales Payrol Jools Help      Vendors     Orders Templates                                                                                                    | <ul> <li>Copy</li> <li>✓ Pull From Template</li> <li>→ Next Status</li> <li>④ Next Phase</li> </ul>                                                                                                    |
| Export Production Order List  Inspire Health Systems.  Elle Edit Customers Vendors Inventory Purchasing Production Sales Payrol Jools Help  Vendors  Priters Search  Export + & X = C Export + & X = C Export + & | <ul> <li>Copy</li> <li>Pull From Template</li> <li>→ Next Status</li> <li>③ Next Phase</li> </ul>                                                                                                    |
| Export Production Order List      Inspire Health Systems.      Ele Edit Customers Vendors Inventory Purchasing Production Sales Payrol Jools Help      Vendors      Purchases     Orders Templates     Orders Vendors     Purchases     Order No Name Warehouse Part Normer Description     Option Option Sale Pr VA PPBARCPC48PK PP Bar Chocolate Peanut                                                                                                    | uld IIIg Requisition III ≪ Pull From Template<br>→ Next Status<br>③ Next Phase<br>uld IIIg Requisition IIII ≪ Pull From Template → Next Status<br>Required Qty Built Qty Remaining Qty Order<br>t Builter 50g (48 pack) 700.00 0.00 700.00 29/12                                                                                                    |
| Export Production Order List      Inspire Health Systems.      Elle Edit Customers Vendors Inventory Purchasing Production Sales Payrol Jools Help      Vendors      Purchases     Order No Name Warehouse Part Romoter     Pesarciption     Order No Name Warehouse Part Romoter     Pesarciption     Pesarciption     Per Chacolate Peanut     Po Bar Chacolate Peanut     Po Bar Chacolate Peanut     Po Bar Chacolate Peanut     Po Bar Chacolate Peanut     Po Bar Chacolate Peanut     Po Bar Chacolate Peanut     Po Bar Chacolate Peanut                                                                                                    | Lide Transform Template<br>→ Next Status<br>→ Next Status<br>→ Next Sta |
| Export Production Order List      Inspire Health Systems.      Ele Edit Customers Vendors Inventory Purchasing Production Sales Payrol Jools Help     Vendors     Purchases     Purchases     Purchase History     Production     Production     Porduction     Porduction          | Lide Copy<br>← Pull From Template<br>→ Next Status<br>④ Next Phase<br>Lide Tip Requisition<br>Required Qty Built Qty Remaining Qty Order<br>Required Qty Built Qty Remaining Qty Order<br>Required Qty Built Qty Remaining Qty Order<br>Required Qty Built Qty Remaining Qty Order<br>Required Qty Built Qty Remaining Qty Order<br>Required Qty Built Qty Remaining Qty Order<br>Required Qty Built Qty Remaining Qty Order<br>Carranel S0g (48 pack) 1.00 0.000 1.00 16/12<br>Carranel S0g (48 pack) 1.00 0.000 1.00 17/09                                                                                                    |
| Export Production Order List      Inspire Health Systems.      Elle Edit Customers Vendors Inventory Purchasing Production Sales Payrol Jools Help      Vendors      Purchases     Order No Name Warehouse Part Romoter     Pesarciption     Order No Name Warehouse Part Romoter     Pesarciption     Pesarciption     Per Chacolate Peanut     Po Bar Chacolate Peanut     Po Bar Chacolate Peanut     Po Bar Chacolate Peanut     Po Bar Chacolate Peanut     Po Bar Chacolate Peanut     Po Bar Chacolate Peanut     Po Bar Chacolate Peanut                                                                                                    | Image: Copy         Pull From Template           → Next Status         → Next Status           ③ Next Phase         - □           Image: Next Status         → Next Status           ③ Next Phase         - □           Image: Next Status         → Next Status           ③ Next Phase         - □           Image: Next Status         → Next Status           Image: Next Status         → Next Status           Image: Next S                                                                                                    |
| Export Production Order List      Inspire Health Systems.      Inspire Health Systems.      Inspintered History      Inspire He     | Line         Copy                ~ Pull From Template                                                                                                    |

- Access Production Order List task bar
- select Production Order(s) from a filtered list (will export exact column layout) or unfiltered list (see Filters Page 1)
- 🔹 click 📤 Export
- choose the location File name, and Save as type it is to be saved in
- Save
- option to **Open File** right away
- from excel, make any changes or build any desired formulas

| 💰 spire         | <u>? ×</u> |
|-----------------|------------|
| Writing records |            |
|                 | 100%       |
| Open File       | Close      |
|                 |            |

| ⓒ Ͽ 🝷 🚺                                                 | « Spire     | Desktop                                  | ✓ Ċ Sear                                                                        | ch Desktop  | م    |
|---------------------------------------------------------|-------------|------------------------------------------|---------------------------------------------------------------------------------|-------------|------|
| Organize 🔻 Ne                                           | w folder    |                                          |                                                                                 |             | 0    |
| This PC<br>This PC<br>Desktop<br>Documents<br>Downloads | Ŷ           | Name<br>imageformats<br>Modules<br>pylib | Date modified<br>10/11/2015 8:03 AM<br>10/11/2015 8:03 AM<br>10/11/2015 8:03 AM | File folder | Size |
| File name:                                              | Producti    | on Orders Due 10 Days                    |                                                                                 |             |      |
| Save as type:                                           | Excel (*.xl | 5)                                       |                                                                                 |             |      |

User SPIRE Warehouse VA Date 30/12/2015

**Spire** User Manual

version 2.9 - volume 2 of 2

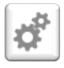

### Chapter 17 production manager

#### Add New Production Order in one of 3 ways:

- 1. Add New Production Order Manually:
  - from the Production Order
     List > Orders tab click +
     New
  - Build No is displayed, the sequence for which is established in Company Settings > Sequence Numbers > Production Orders tab
  - option to enter or Q browse for a related Sales
     Order if this is a Sales
     Order-specific Production
     Order (see also Add New
     Production Order from a Sales Order page 13)

| 🕻 Build                                              | Requisition                                                                | Next Phase                                                                             | K < 3            | ××                                                                     |                                                                                                    |                                                                             | Open<br>Pending                                                                            |   |
|------------------------------------------------------|----------------------------------------------------------------------------|----------------------------------------------------------------------------------------|------------------|------------------------------------------------------------------------|----------------------------------------------------------------------------------------------------|-----------------------------------------------------------------------------|--------------------------------------------------------------------------------------------|---|
| ain Atta                                             | chments Corr                                                               | munications F                                                                          | hase User D      | efined                                                                 |                                                                                                    |                                                                             | In Progress                                                                                |   |
| order Inform                                         | nation                                                                     |                                                                                        |                  |                                                                        |                                                                                                    |                                                                             |                                                                                            |   |
| Build No                                             | 000000064                                                                  |                                                                                        |                  | 1                                                                      |                                                                                                    | Status                                                                      | Open                                                                                       | • |
|                                                      |                                                                            |                                                                                        | ٩                |                                                                        | 11/05/0016                                                                                                    |                                                                             |                                                                                            | _ |
| Sales Order                                          |                                                                            |                                                                                        |                  | ) [                                                                    | 11/05/2016                                                                                                    |                                                                             |                                                                                            |   |
| Phase                                                | 1                                                                          |                                                                                        | ۹                | Required Date                                                          | 11                                                                                                    | Q Priority                                                                  | Normal                                                                                     | • |
| Customer                                             | ٩                                                                          |                                                                                        |                  | Phase Date                                                             | 11/05/2016                                                                                                    | Customer PO                                                                 |                                                                                            |   |
|                                                      |                                                                            |                                                                                        |                  |                                                                        |                                                                                                    |                                                                             | Highest                                                                                    |   |
| Details —                                            |                                                                            |                                                                                        |                  |                                                                        |                                                                                                    |                                                                             |                                                                                            |   |
|                                                      |                                                                            |                                                                                        |                  |                                                                        |                                                                                                    |                                                                             | High                                                                                       |   |
| $+ \times$                                           | 🗱 Subassembli                                                              | ies 🛛 🖳 Serial N                                                                       | umbers 🛛 🕅 Si    | witch To Alternate                                                     | e 💷 Show                                                                                                    | UDF 🧠 Pull I                                                                | High<br>Fre Normal                                                                         |   |
|                                                      | Ko Subassembli                                                             | ies 🗣 🍕 Serial N                                                                       | umbers 🛭 🌀 Si    |                                                                        |                                                                                                    |                                                                             | Fre Normal<br>Low                                                                          |   |
| Inventory                                            |                                                                            | Description                                                                            |                  | Quantity                                                               | Built Qty                                                                                                    | Remaining Qty                                                               | Fre Normal<br>Low<br>E: Lowest                                                             |   |
| Inventory                                            | PPBARGYS48EA                                                               | Description<br>PP Bar Greek Yo                                                         |                  | Quantity                                                               | Built Qty<br>0.00000                                                                                                    | Remaining Qty<br>1.00000                                                    | Fre Normal<br>Low<br>E Lowest<br>1.00000 3                                                 |   |
| Inventory IVA IVA VA                                 | PPBARGYS48EA<br>] WHEPRO                                                   | Description<br>PP Bar Greek Yo<br>Whey Protein                                         |                  | Quantity<br>/ 1.00000<br>100.00000                                     | Built Qty<br>0.00000<br>0.00000                                                                                           | Remaining Qty<br>1.00000<br>100.00000                                       | Frc Normal<br>Low<br>E Lowest<br>1.00000 :<br>100.00000                                    | 3 |
| Inventory IVA IVA VA VA VA VA                        | PPBARGYS48EA<br>] WHEPRO<br>] SOYLEC                                       | Description<br>PP Bar Greek Yo<br>Whey Protein<br>Soy Lecithin                         |                  | Quantity<br>1.00000<br>100.00000<br>25.00000                           | Built Qty           0         0.00000           0         0.00000           0         0.00000           0         0.00000 | Remaining Qty<br>1.00000<br>100.00000<br>25.00000                           | Fre Normal<br>Low<br>E Lowest<br>1.00000 3<br>100.00000<br>25.00000                        |   |
| Inventory IVA VA VA VA VA VA                         | PPBARGYS48EA<br>] WHEPRO<br>] SOYLEC<br>] STRBERR                          | Description<br>PP Bar Greek Yo<br>Whey Protein<br>Soy Lecithin<br>Strawberries         |                  | Quantity<br>1.00000<br>100.00000<br>25.00000<br>100.00000              | Built Qty<br>0.00000<br>0.00000<br>0.00000<br>0.00000                                                                     | Remaining Qty<br>1.00000<br>100.00000<br>25.00000<br>100.00000              | Fre Normal<br>Low<br>E Lowest<br>1.00000<br>25.00000<br>100.00000                          |   |
| Inventory IVA IVA IVA VA VA VA VA VA VA              | PPBARGYS48EA<br>] WHEPRO<br>] SOYLEC<br>] STRBERR                          | Description<br>PP Bar Greek Yo<br>Whey Protein<br>Soy Lecithin                         |                  | Quantity<br>1.00000<br>100.00000<br>25.00000                           | Built Qty<br>0.00000<br>0.00000<br>0.00000<br>0.00000                                                                     | Remaining Qty<br>1.00000<br>100.00000<br>25.00000                           | Fre Normal<br>Low<br>E Lowest<br>100.0000<br>25.0000<br>100.0000<br>100.0000               |   |
| Inventory  [VA] [VA] [VA] [VA] [VA] [VA] [VA] [VA    | PPBARGYS48EA<br>] WHEPRO<br>] SOYLEC<br>] STRBERR<br>] OATS                | Description<br>PP Bar Greek Yo<br>Whey Protein<br>Soy Lecithin<br>Strawberries         |                  | Quantity<br>1.00000<br>100.00000<br>25.00000<br>100.00000<br>100.00000 | Built Qty<br>0.00000<br>0.00000<br>0.00000<br>0.00000                                                                     | Remaining Qty<br>1.00000<br>100.00000<br>25.00000<br>100.00000              | Fre Normal<br>Low<br>E Lowest<br>1.00000<br>25.00000<br>100.00000                          |   |
| Inventory IVA IVA IVA VA VA VA VA VA                 | PPBARGYS48EA<br>] WHEPRO<br>] SOYLEC<br>] STRBERR<br>] OATS                | Description<br>PP Bar Greek Yo<br>Whey Protein<br>Soy Lecithin<br>Strawberries         |                  | Quantity<br>1.00000<br>100.00000<br>25.00000<br>100.00000              | Built Qty<br>0.00000<br>0.00000<br>0.00000<br>0.00000                                                                     | Remaining Qty<br>1.00000<br>100.00000<br>25.00000<br>100.00000              | Fre Normal<br>Low<br>E Lowest<br>100.0000<br>25.0000<br>100.0000<br>100.0000               |   |
| Inventory  [VA] [VA] [VA] [VA] [VA] [VA] [VA] [VA    | PPBARGYS48EA<br>] WHEPRO<br>] SOYLEC<br>] STRBERR<br>] OATS                | Description<br>PP Bar Greek Yo<br>Whey Protein<br>Soy Lecithin<br>Strawberries         |                  | Quantity<br>1.00000<br>100.00000<br>25.00000<br>100.00000<br>100.00000 | Built Qty<br>0.00000<br>0.00000<br>0.00000<br>0.00000                                                                     | Remaining Qty<br>1.00000<br>100.00000<br>25.00000<br>100.00000              | Fre Normal<br>Low<br>E Lowest<br>100.0000<br>25.0000<br>100.0000<br>100.0000               |   |
| Inventory  [VA] [VA] [VA] [VA] [VA] [VA] [VA] [VA    | PPBARGYS48EA<br>] WHEPRO<br>] SOYLEC<br>] STRBERR<br>] OATS                | Description<br>PP Bar Greek Yo<br>Whey Protein<br>Soy Lecithin<br>Strawberries         |                  | Quantity<br>1.00000<br>100.00000<br>25.00000<br>100.00000<br>100.00000 | Built Qty<br>0.00000<br>0.00000<br>0.00000<br>0.00000                                                                     | Remaining Qty<br>1.00000<br>100.00000<br>25.00000<br>100.00000              | Fre Normal<br>Low<br>E Lowest<br>100.0000<br>25.0000<br>100.0000<br>100.0000               |   |
| Inventory  [VA] [VA] [VA] [VA] [VA] [VA] [VA] [VA    | PPBARGYS48EA<br>] WHEPRO<br>] SOYLEC<br>] STRBERR<br>] OATS                | Description<br>PP Bar Greek Yo<br>Whey Protein<br>Soy Lecithin<br>Strawberries         |                  | Quantity<br>1.00000<br>100.00000<br>25.00000<br>100.00000<br>100.00000 | Built Qty<br>0.00000<br>0.00000<br>0.00000<br>0.00000                                                                     | Remaining Qty<br>1.00000<br>100.00000<br>25.00000<br>100.00000              | Fre Normal<br>Low<br>E Lowest<br>100.0000<br>25.0000<br>100.0000<br>100.0000               |   |
| Inventory VA 1 VA 1 VA VA VA VA VA VA VA VA VA VA VA | PPBARGYS48EA<br>] WHEPRO<br>] SOYLEC<br>] STRBERR<br>] OATS<br>Order Notes | Description<br>PP Bar Greek Yc<br>Whey Protein<br>Soy Lecithin<br>Strawberries<br>Oats | ogurt Strawberry | Quantity 1.00000 100.00000 100.00000 100.00000 Instructions            | Built Qty<br>0.00000<br>0.00000<br>0.00000<br>0.00000<br>0.00000                                                          | Remaining Qty<br>1.00000<br>100.00000<br>25.00000<br>100.00000<br>100.00000 | Fre Normal<br>Low<br>E Lowest<br>100,0000<br>25,00000<br>100,00000<br>100,00000<br>20,0000 |   |
| Inventory  [VA] [VA] [VA] [VA] [VA] [VA] [VA] [VA    | PPBARGYS48EA<br>] WHEPRO<br>] SOYLEC<br>] STRBERR<br>] OATS<br>Order Notes | Description<br>PP Bar Greek Yo<br>Whey Protein<br>Soy Lecithin<br>Strawberries         |                  | Quantity 1.00000 100.00000 100.00000 100.00000 Instructions            | Built Qty<br>0.00000<br>0.00000<br>0.00000<br>0.00000                                                                     | Remaining Qty<br>1.00000<br>100.00000<br>25.00000<br>100.00000              | Fre Normal<br>Low<br>E Lowest<br>100,0000<br>25,00000<br>100,00000<br>100,00000<br>20,0000 |   |

Phases is an optional process monitoring system used to label orders internally, with option to set each Phase to automatically print a pre-determined form(s) and move to a Next Phase, as pre-determined in the Phases setup (also maintained under Edit > Phases), and option to set default start Phase for new Production Orders, by User (Edit > User Settings > Production Orders > Default Phase)

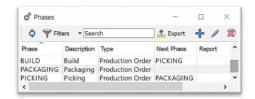

 once a phase is established, it will appear in the Production Order list, for use in filters, searches and reports

| <u>File Edit Customers Vendor</u> | rs Inver | tory Pu | urchasing Prod  | uction <u>S</u> ales | Payroll Too | ls <u>H</u> elp |          |    |
|-----------------------------------|----------|---------|-----------------|----------------------|-------------|-----------------|----------|----|
| > 🔽 Purchases                     | ∧ Or     | ders    | Templates       |                      |             |                 |          |    |
| Purchase History                  | 0        |         | ilters - Search | n 🖬                  | Export      | + 1             | × 占      | ť  |
| Production                        | Orc      | er No   | Phase           | Customer No          | D. Name     |                 |          |    |
| Production History                |          | 000001  | PACKAGING       |                      |             | Webb Pc         |          |    |
| Point of Sale                     |          | 000002  |                 | ACAD488              |             | y Rubbr St      | amp Co I | nc |
| > 🕞 Sales History                 | 0000     | 000008  |                 |                      |             |                 |          |    |
| Price Matrix                      | v <      |         |                 |                      |             |                 |          | >  |

**▲Spire** User Manual

version 2.9 - volume 2 of 2

## chapter 17 production manager

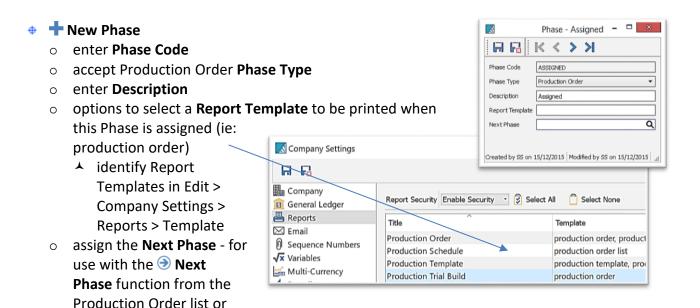

from inside the Production Order, to advance to the Phase determined here

- Refresh Phases- bring in any new data that may have been entered by another user since you have had this module open or since the last time data has been refreshed
- Filters Search
   Filter / Search / Customize Phases List see
   Production Order List Customization, page 1
- Phases Quick Menu right-click on selected line(s) in the list to display
- Export Phases list in Excel or CSV format see Export, page 3
- 🔹 🥒 Edit Phase selected.
- Delete Phase selected
- option to enter or Q browse for a Phase Date for the Phase assignment
- option to enter or Q browse for a related Customer for a Customer-specific Production Order (see also Add New Production Order from a Sales Order page 13)
- accept the Order Date or change by entering or Q browsing
- enter or Q browse for the Required Date, which is used to determine order times for raw materials
  - once the Production Order is change to 'Pending' or 'In Progress' status, this date will show as the **Due Date** in the Inventory Item General tab, Purchasing section
- Status selection
  - Open ready to process, inventory items are not yet committed
  - Pending waiting for go-ahead, inventory items are committed
  - In Progress production has started, inventory items are committed
- option to enter a **Ref No** of your choice and significance
- Priority selection for filtering, sorting and reporting purposes
- enter Customer PO if this is a Customer-specific Production Order (see also Add New Production Order from a Sales Order page 13)

| ¢ | Refresh | F5  |
|---|---------|-----|
| Y | Filters |     |
| 1 | Export  |     |
| ÷ | New     | Ins |
| 1 | Edit    |     |
| × | Delete  | Del |

Highest High Normal Low Lowest